# 法人向けインターネットバンキングご利用にあたってのお願い

# -◆◆商工中金ビジネス Web にかかる預金等の不正な払戻しへの対応について◆◆

商工中金では、商工中金ビジネス Web(法人向けインターネットバンキング)にかかる預金等の不正な払戻し への対応について、以下のとおり公表しております。詳しくはホームページをご覧ください。 商工中金ビジネス Web(法人向けインターネットバンキング)にかかる預金等の不正な払戻しへの対応について

株式会社商工組合中央金庫では、全国銀行協会が平成 26 年7 月 17 日に公表した補償に関する申し合わせ (「法人向けインターネットバンキングにおける預金等の不正な払戻しに関する補償の考え方」、以下「申し合わ せ」)を踏まえ、法人のお客さまの不正払戻し被害について補償をいたします。

法人のお客さまが不正な払戻し被害に遭われた場合には、具体的な補償の内容につきまして、お客さまのご 利用状況やセキュリティ対策の導入状況、警察当局による捜査結果等も踏まえ、申し合わせの趣旨に沿って、 個別に検討させていただきます。

お客さまにおかれましては、「申し合わせ」で公表されている「お客さまに講じていただくセキュリティ対策」をご 参考に、当金庫がお客さまにご依頼しておりますセキュリティ対策を実施していただきますようお願いいたしま す。

- 全国銀行協会のホームページ
- 当金庫がご依頼するセキュリティ対策(法人向けインターネットバンキングご利用にあたっての注意事項)

なお、商工中金ビジネス Web(法人向けインターネットバンキング)において預金等の不正な払戻し被害に遭わ れた場合は、直ちにお取引店または EB サポートデスク(0120-439-041)にご連絡いただくとともに、最寄りの警 察署にもご相談いただきますようお願いいたします。

# ◆◆セキュリティに関するお願い◆◆

法人向けインターネットバンキングのご利用にあたっては、お客さまがご利用のパソコンの管理状況やサービ ス利用方法について以下の点を改めてご確認ください。

#### 【パソコンの管理】

- □ セキュリティ対策ソフトを常に最新の状態にアップデートし、定期的にウイルスチェックする。
- □ OS 等のソフトウエアを常に最新の状態にアップデートする。
- □ 心当たりの無い電子メールや添付ファイルを不用意に開かず、速やかに削除する。
- □ 不審な Web サイトにアクセスしない。
- □ フリーソフトを安易にダウンロードしない。
- □ USB メモリなどの記憶媒体を接続する時はウイルスチェックする。
- □ インターネットバンキング取引を行わない時間帯は、ご利用のパソコンをネットワークから遮断したり、席を 離れる際はパソコンの電源を切る。
- □ パスワードや暗証番号を記載したワード・エクセル等をパソコン内に保存しない。
- □ インターネットバンキングを利用するパソコンでは、ブラウザによるパスワードや暗証番号の記憶機能を 利用しない。

#### 【サービスの利用方法】

- □ 使用する ID、パスワード等は類推されやすい数字や文字列の利用を避け定期的に変更する。
- □ パスワードの入力時にはソフトウエアキーボードを使用する。
- □ 不審な前回ログイン表示がないか、ログイン時に確認する(画面上に直近のログイン履歴を表示しており ますので、ご自身のよるものであるかご確認ください)。
- □ 振込(予約)通知メールを受け取り、内容を確認する(お客さまの振込(予約)を受け付けると当金庫から受 付確認の電子メールを送信しますので、内容をご確認ください)。

## ◆◆商工中金ビジネス Web ご利用にあたってのお願い◆◆

不正送金被害を防止するために、前記セキュリティ対策とともに、商工中金ビジネス Web お申込み内容のご 確認をお願いいたします。

## ①適切な振込方式のご選択

●事前に申込書にて登録いただいた入金指定口座のみへのお振込・お振替でご対応が可能な場合には、「事 前登録方式」のみによるご利用を推奨いたします。

●振込方式については「事前登録方式」に加え、お客さまのお申し出により「都度指定方式(予約扱い+当日扱 い)」または「都度指定方式(予約扱い)」を別途契約するか否かを選択いただいております。翌日以降を予約 日とするお振込・お振替のみでご対応が可能な場合には、「都度指定方式(予約扱い)」のご利用を推奨いた します。

<ご契約時に選択いただける振込方式>

事前登録方式:事前に申込書にて登録いただいた入金指定口座のみに振込・振替ができる方式。 ・お客さまに登録いただいた口座以外お振込・お振替ができないため、不正送金の防止が図られます。 都度指定方式:入金先を端末の画面でその都度指定していただき、その入金先に対して振込・振替を行う方式。 ・「予約扱い+当日扱い」(当日以降を指定日とする振込が可能)または「予約扱い」(翌日以降を指定日とする振 込のみ可能)が選択できます。

## ②「ワンタイムパスワード」のご利用

●ワンタイムパスワードは60秒ごとに変更される「使い捨てパスワード」で、安全性が高い認証方式です。1度使 用したパスワードは次回から無効となりますので、万が一、パソコンのウイルス感染等により入力したパスワ ードが盗まれても、不正利用されるリスクが極小化されます。

ソフトウェアトークン方式によるワンタイムパスワードのご利用につきましては、お申し込みは不要です。都度 指定方式による振込・振替をご契約のお客さまは、スマートフォン、携帯電話上のソフトウェア(トークンアプリ) により、ワンタイムパスワードをご利用できます。

スマートフォン、携帯電話上のソフトウェアによるワンタイムパスワード機能がご利用いただけないお客さまに <u>は、「ハードウェアトークン」(ワンタイムパスワード生成機)をご準備しております。ハードウェアトークン方式に</u> よる「ワンタイムパスワード」のご利用につきましては、お取引店へのお申込みが必要です。ご希望のお客さま はお取引店までご連絡ください。

ワンタイムパスワードのご利用にあたっては、お客さまご自身で、ワンタイムパスワードのご利用開始登録を 行っていただく必要があります。

また、「都度指定方式による振込・振替取引」等は、ワンタイムパスワードをご入力いただかないとご利用いた だけません。「都度指定方式による振込・振替取引」等のご利用に先立ち、余裕をもってご利用開始登録をい ただきますようお願いいたします。

### ③「二経路認証機能」等を利用したお振込み

●二経路認証とは「都度指定方式の振込・振替取引」において、パソコン(第一経路)で取引を依頼し、スマート フォン(第二経路)で取引の承認を行うことで、取引が完了する機能であり、従来の「振込・振替承認機能」の セキュリティを強化しています。仮にウイルス等に感染し PC により不正な取引依頼操作をされた場合でも、取 引の承認はスマートフォンで行うため、不正送金への対応として有効な対策となります。

「二経路認証」のご利用を希望されるお客さまは、お取引店までご連絡ください。

また、従来の「振込・振替承認機能」によりお振込みデータの作成者と承認者を分け、2台以上のパソコンでお 振込みを行うことも有効な対策となります。

#### ④1 回あたり振込限度額のご設定

●商工中金ビジネス Web では、1 回あたりの振込限度額の設定が可能ですので、必要最低限の振込限度額に ご設定ください。

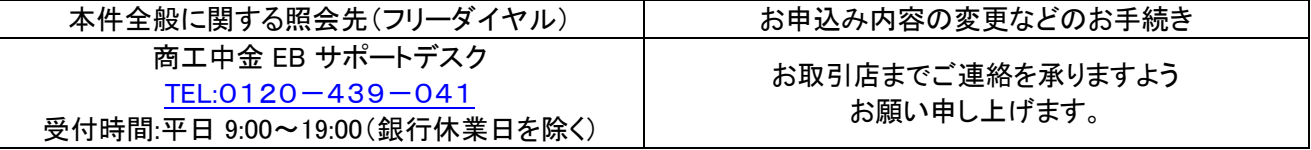